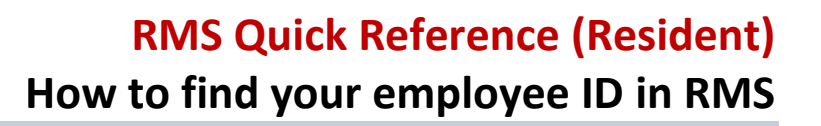

Your employee ID can be found in your profile in the Resident Management System. You will need this in order to register for electronic pay stubs. Click [here](https://postgrad.med.ubc.ca/resident-resources/payroll-health-benefit-forms/) to find out how to access electronic pay stubs.

## **How to find your employee ID in RMS**

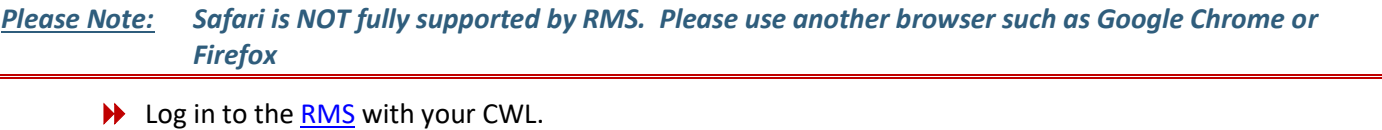

 **Home Page** →Click on **Tracking Inbox** and the arrow to the left of your name to access your **Resident Profile.**

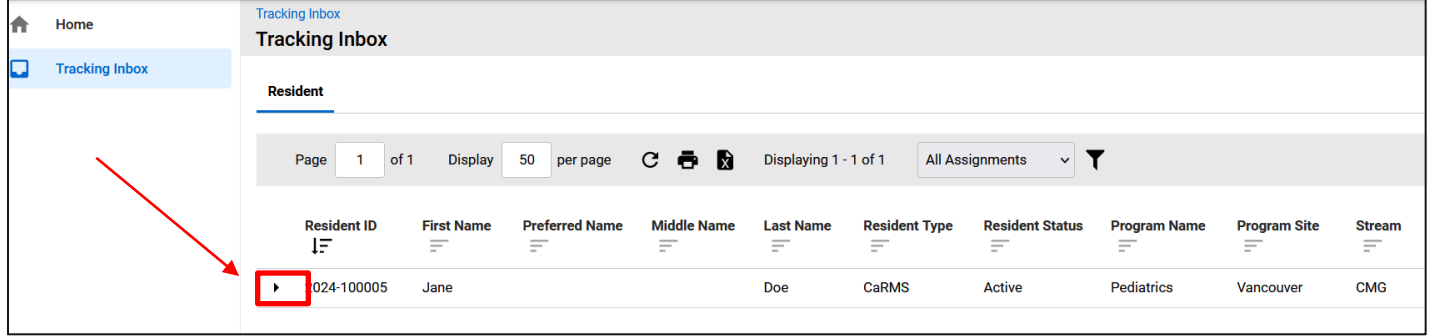

**A** Resident Profile → Scroll down to view the Resident Identifiers section and find your Employee ID:

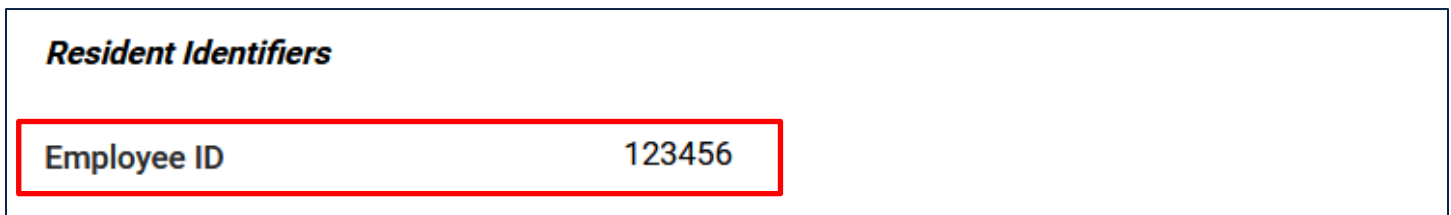